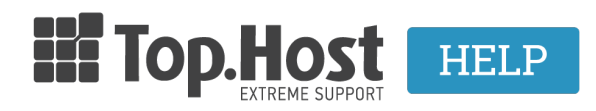

[Γνωσιακή βάση](https://tickets.top.host/el/kb) > [cPanel / WHM](https://tickets.top.host/el/kb/cpanel-whm) > [Πώς μπορώ να δημιουργήσω έναν email λογαριασμό](https://tickets.top.host/el/kb/articles/email-cpanel) [μέσα από το cPanel;](https://tickets.top.host/el/kb/articles/email-cpanel)

## Πώς μπορώ να δημιουργήσω έναν email λογαριασμό μέσα από το cPanel;

Ioanna Anifanti - 2019-12-10 - [cPanel / WHM](https://tickets.top.host/el/kb/cpanel-whm)

Για να δημιουργήσετε έναν email λογαριασμό μέσα από το Plesk, ακολουθήστε τα παρακάτω βήματα:

1. Αφού συνδεθείτε στο cPanel, μεταβείτε στην κατηγορία **EMAIL** και επιλέξτε **Email Accounts**.

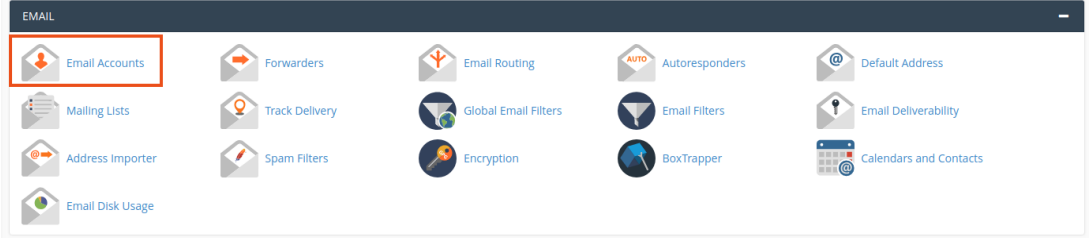

2. Στη νέα σελίδα που θα ανοίξει κάντε κλικ στο **CREATE**.

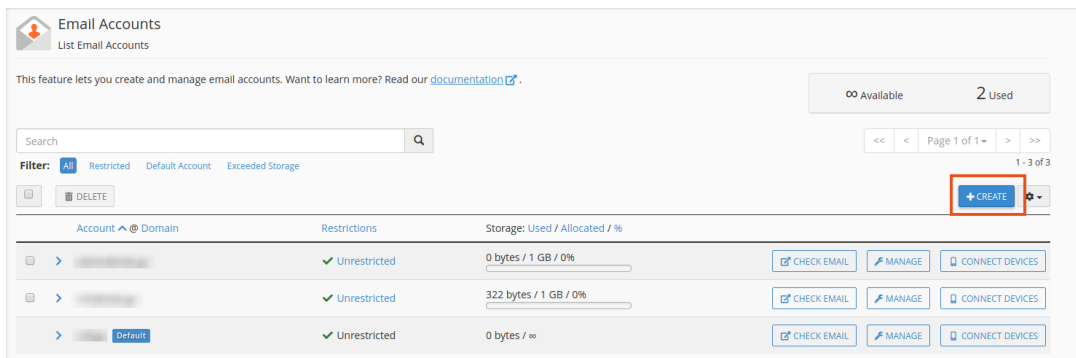

3. Στη συνέχεια δηλώστε τα παρακάτω:

- **Username** : δηλώστε τον email λογαριασμό (π.χ. admin).
- **Security** : επιλέξτε **Set password nοw**
- **Password** : δηλώστε τον κωδικό που επιθυμείτε να έχει ο email λογαριασμό σας (Ο κωδικός θα πρέπει να αποτελείται από σύμβολα, γράμματα και νούμερα). Εναλλακτικά επιλέξτε **Generate** ώστε να παραχθεί ένας τυχαίος κωδικός με υψηλή πολυπλοκότητα.
- Τέλος πατήστε CREATE.

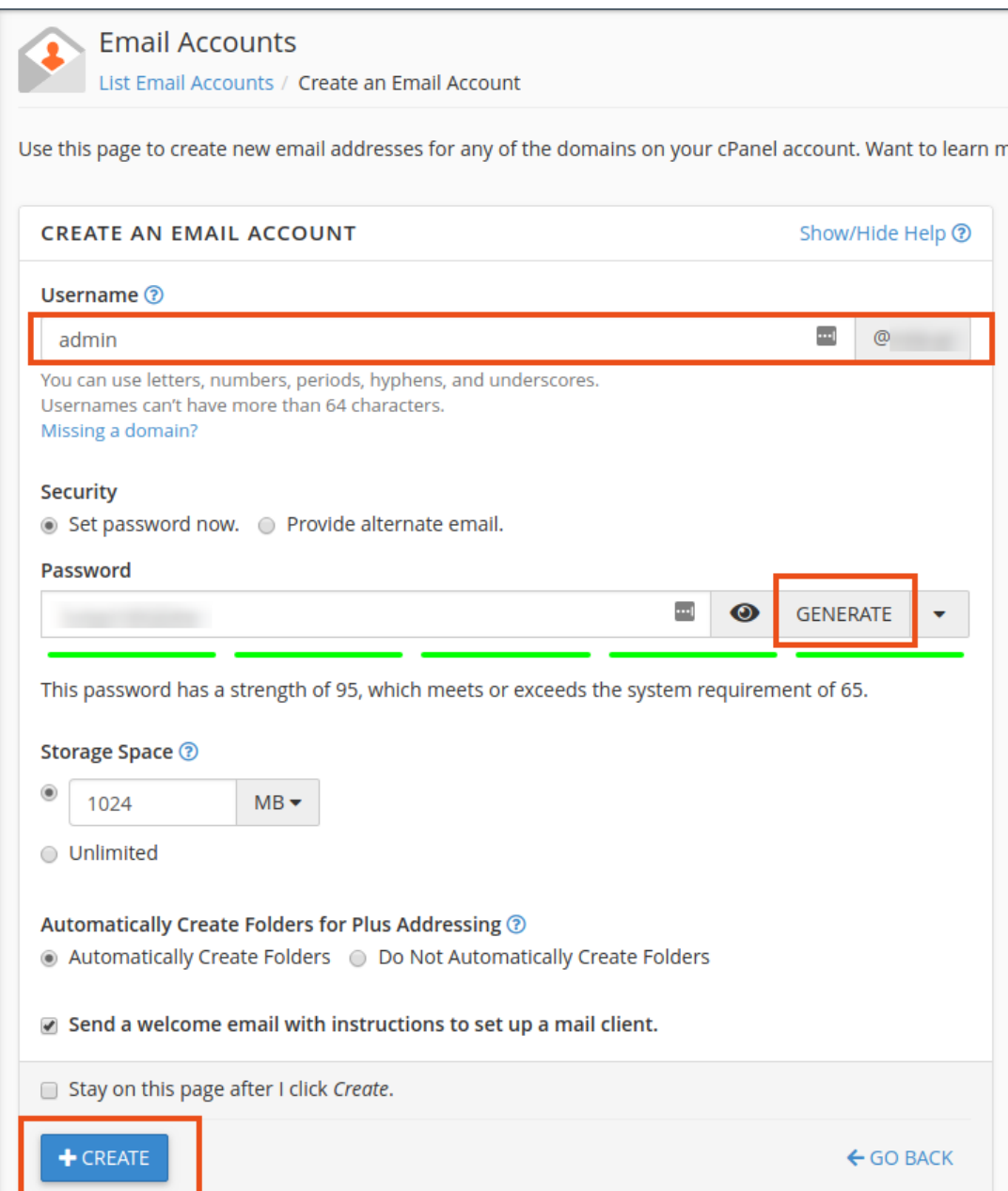